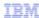

# InfoSphere Information Server

Configuring Information Server 9.1 for Sybase

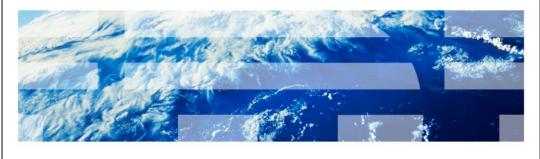

© 2013 IBM Corporation

This presentation will discuss how to configure Information Server version 9.1 to connect to Sybase databases.

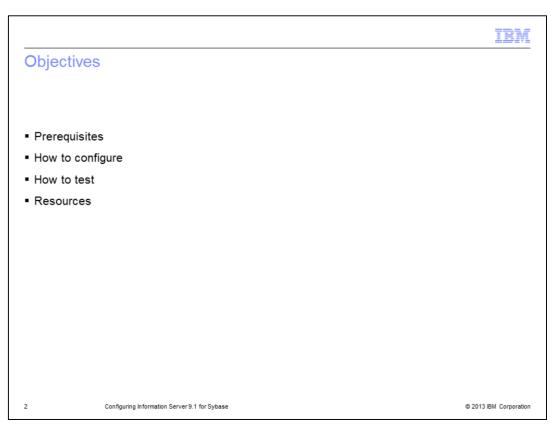

The objectives of this presentation are to explain the prerequisites before you can connect to Sybase, how to configure DataStage® to connect to Sybase databases, and how to test this configuration to ensure it is working properly.

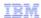

### Pre-requirements

- · Sybase Client must be installed on Engine Tier
- Sybase OCS 15.0
  - Run script Insyblibs.sh located under \$SYBASE/OCS-15\_0/scripts
- Obtain values for environment variables

| Name                                          | Description                                                                      | Example               |
|-----------------------------------------------|----------------------------------------------------------------------------------|-----------------------|
| SYBASE                                        | Location of Sybase installation                                                  | /opt/sybase           |
| SYBASE_OCS                                    | Folder where Sybase Open Client is located                                       | OCS-15_0              |
| ASDIR                                         | Location of Sybase IQ directory  Note: This is only needed to use Sybase IQ Load | /opt/sybase/ASIQ-12_7 |
| Configuring Information Server 9.1 for Sybase |                                                                                  | © 2013 IBM C          |

First, before you can connect to Sybase, you need to install a Sybase Client on the Engine Tier. After installation, ensure that the Sybase Client is working before you try to configure DataStage.

Next, if you want to work with Sybase OCS 15.0, it is necessary to run the script Insyblibs.sh in the \$SYBASE/OCS-15\_0/scripts directory. The DataStage Sybase Stage libraries have been compiled against OCS 12.5 and this executable will create soft links that are compatible with the naming convention used in 12.5. For libraries to load and work correctly with Microsoft Windows®, the script called copylibs.bat must be run. Instructions on how to run the scripts are provided in the New Features Open Server 15.0 and SDK 15.0 for Windows, Linux®, and UNIX® documentation on the Sybase website.

Finally, before configuring DataStage, obtain the values for the environment variables SYBASE and SYBASE\_OCS. The variable SYBASE points to the location of the Sybase installation, for example /opt/sybase. The variable SYBASE\_OCS points to the name of the folder where the Sybase Open Client is located. For example, OCS-15\_0. If you also want to work with the Sybase IQ Load Stage then you need to obtain the value for the ASDIR, which is the location of the Sybase IQ directory. If you do not know how to obtain these values, contact your Sybase database administrator.

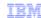

### How to configure (1 of 2)

- Get a backup of dsenv file
- Edit dsenv file
  - Set variable SYBASE
  - Set variable SYBASE\_OCS
  - Add folders lib, lib3p64 and lib3p (under \$SYBASE\_OCS) to library path LIBPATH
- For Sybase EE Stage
  - Add \$SYBASE/\$SYBASE\_OCS/bin to beginning of \$PATH env variable
- For Sybase IQ Load Stage
  - Set variable ASDIR

4 Configuring Information Server 9.1 for Sybase

© 2013 IBM Corporation

First, get a backup of the dsenv file so you can rollback any changes if necessary.

Then, edit the dsenv file to set the values for the environment variables SYBASE and SYBASE\_OCS. These variables should be set according to the values of the Sybase Client installation. You also need to add the folders lib, lib3p64 and lib3p located under \$SYBASE/\$SYBASE\_OCS to the library path LIBPATH. Be aware that this environment variable can have different names, such as LD\_LIBRARY\_PATH or SHLIB\_PATH, depending on the operating system you are working with. You can add these values at the end of the dsenv file.

These variables are enough to use the Sybase OCS Stage.

If you want to use the Sybase Enterprise Edition Stage, then you add \$SYBASE/\$SYBASE OCS/bin to the beginning of the \$PATH environment.

If you also want to use the Sybase IQ12 Load Stage then you need to set the variable ASDIR.

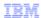

# How to configure (2 of 2)

Add changes to end of file

#### - Example:

SYBASE=/opt/sybase; export SYBASE
SYBASE\_OCS=OCS-15\_0; export SYBASE\_OCS
LIBPATH=\$LIBPATH:\$SYBASE/\$SYBASE\_OCS/lib:\$SYBASE\_OCS/lib3p64:
\$SYBASE/\$SYBASE\_OCS/lib3p; export LIBPATH
# This line required only for Sybase
PATH=\$SYBASE/\$SYBASE\_OCS/bin:\$PATH; export PATH
#This line required only for Sybase IQ Load Stage
ASDIR=\$SYBASE/ASIQ-12\_7; export ASDIR

- Save dsenv
- Restart DataStage engine

5 Configuring Information Server 9.1 for Sybase

© 2013 IBM Corporation

Next, there are several environment variables that need to be added to the end of the dsenv file located in the DSEngine directory. This slide lists the variables that need to be set. Once the changes are made, the engine must be stopped and restarted for the changes to take effect in DataStage.

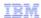

# Validating the configuration

- Open DataStage Design
- Import a table definition using Sybase Plug-in
- If import fails
  - Open a new terminal session
  - Source dsenv
  - Test connectivity using isql
    - Example:
      - \$ cd \$DSHOME
      - \$ . ./dsenv
    - \$ cd \$SYBASE OCS/bin
    - \$ ./isql -Umyuser -Pmypasswd -Dmydatabase -SMYSERVER

6 Configuring Information Server 9.1 for Sybase

© 2013 IBM Corporation

To validate that the configuration is working, open the DataStage Designer and try to import a table definition using the Sybase Plug-in. If this works, the configuration is valid and jobs that connect to Sybase should function properly. If this fails, test the changes to the dsenv using the Sybase utility isql. To do this, open a new terminal session, source the dsenv file, and try to connect. If this test fails, double check that the values entered in the dsenv file are valid. If isql connects successfully, the dsenv changes are correct and the most likely cause of the issue is that the DataStage engine was not restarted after the changes were made.

|                               |                                                                                  | IBM                    |
|-------------------------------|----------------------------------------------------------------------------------|------------------------|
| Resource                      | ces                                                                              |                        |
|                               |                                                                                  |                        |
| ■ More det<br>— <u>Inform</u> | ails on how to use Sybase Stages mation Center for InfoSphere Information Server |                        |
|                               |                                                                                  |                        |
|                               |                                                                                  |                        |
|                               |                                                                                  |                        |
|                               |                                                                                  |                        |
|                               |                                                                                  |                        |
|                               |                                                                                  |                        |
| 7                             | Configuring Information Server 9.1 for Sybase                                    | © 2013 IBM Corporation |
|                               | company increased detroits. First dysdate                                        | © 2013 IDM Corporation |

For more details on how to use Sybase Stage, go to the <u>Information Center for InfoSphere Information Server</u>.

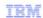

## Trademarks, disclaimer, and copyright information

IBM, the IBM logo, ibm.com, DataStage, and InfoSphere are trademarks or registered trademarks of International Business Machines Corp., registered in many jurisdictions worldwide. Other product and service names might be trademarks of IBM or other companies. A current list of other IBM trademarks is available on the web at "Copyright and trademark information" at http://www.ibm.com/legal/copytrade.shtml

Linux is a registered trademark of Linus Torvalds in the United States, other countries, or both

Microsoft, Windows, and the Windows logo are registered trademarks of Microsoft Corporation in the United States, other countries, or both.

UNIX is a registered trademark of The Open Group in the United States and other countries.

Other company, product, or service names may be trademarks or service marks of others.

THE INFORMATION CONTAINED IN THIS PRESENTATION IS PROVIDED FOR INFORMATIONAL PURPOSES ONLY. WHILE EFFORTS WERE MADE TO VERIFY THE COMPLETENESS AND ACCURACY OF THE INFORMATION CONTAINED IN THIS PRESENTATION, IT IS PROVIDED "AS IS" WITHOUT WARRANTY OF ANY KIND, EXPRESS OR IMPLIED. IN ADDITION, THIS INFORMATION IS BASED ON IBM'S CURRENT PRODUCT PLANS AND STRATEGY, WHICH ARE SUBJECT TO CHANGE BY IBM WITHOUT NOTICE. IBM SHALL NOT BE RESPONSIBLE FOR ANY DAMAGES ARISING OUT OF THE USE OF, OR OTHERWISE RELATED TO, THIS PRESENTATION OR ANY OTHER DOCUMENTATION. NOTHING CONTAINED IN THIS PRESENTATION IS INTENDED TO, NOR SHALL HAVE THE EFFECT OF, CREATING ANY WARRANTIES OR REPRESENTATIONS FROM IBM (OR ITS SUPPLIERS OR LICENSORS), OR ALTERING THE TERMS AND CONDITIONS OF ANY AGREEMENT OR LICENSE GOVERNING THE USE OF IBM PRODUCTS OR SOFTWARE.

© Copyright International Business Machines Corporation 2013. All rights reserved.

8 Configuring Information Server 9.1 for Sybase

© 2013 IBM Corporation